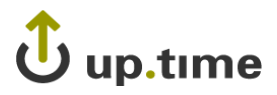

**up.time Version 5.4**

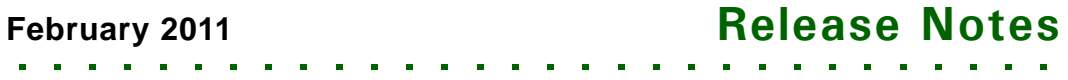

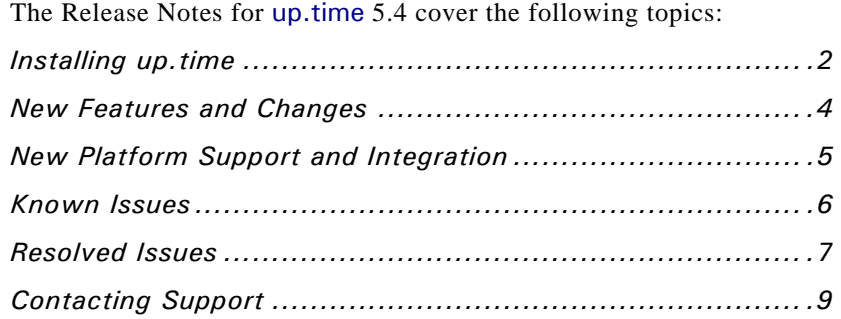

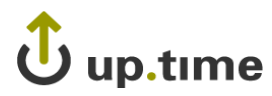

## <span id="page-1-0"></span>**Installing up.time**

On the uptime software Support Portal, you will find various documents and articles that will guide you through a first-time installation or upgrade.

### **Installing for the First Time**

A complete, first-time deployment of up.time and its agents is a straightforward process, but there are several steps you should consider to ensure you are up and running quickly:

- ensuring your network is ready to accommodate up.time-related communication
- identifying which system will act as the monitoring station, and which servers and network devices will be monitored
- **•** ensuring the systems that will have up.time agents are on the supported platforms list for this release
- being aware of any platform-specific caveats for the installation process

Additionally, if you are deploying up.time in a multi-datacenter environment, there are additional preparations and post-installation steps that need to be performed. Refer to the *up.time 5 User Guide* for complete instructions on performing a first-time installation

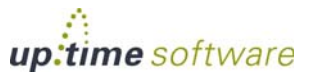

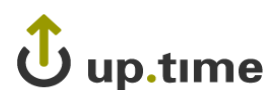

## **Upgrading from a Previous Version**

If you have installed an earlier version of up.time, you can upgrade to this latest release using the installer for your Monitoring Station's operating system. The upgrade process installs new features, and does not modify or delete your existing data.

. . . . .

Refer to <http://support.uptimesoftware.com/upgrade.php> for detailed upgrade directions.

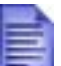

If you are working with a version of up.time that has been customized in any manner beyond the standard installation available on the product CD or downloaded from the uptime software Web site, contact Client Services before performing an upgrade.

See the rest of this document to learn about the latest features and changes since the previous release.

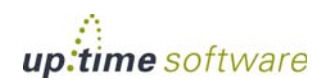

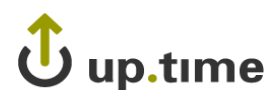

## <span id="page-3-0"></span>**New Features and Changes**

Changes to up.time since 5.4 include the following:

- UT-10731 Indicate which WMI query failed when WMI errors occur.
- UT-10703 Improve data collection performance for WMI systems.
- UT-9654 Improve thread management to prevent blockage and reduce core restarts.
- UT-9325 Custom Monitors: Allow previous variable values to be passed as environment variables.

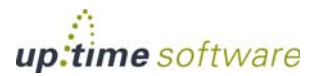

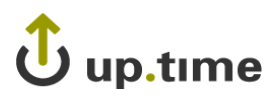

# <span id="page-4-0"></span>**New Platform Support and Integration**

There are no major platform support changes in up.time 5.4.0. Visit uptime software's Knowledge Base for the latest comprehensive listing of supported monitoring station, database, and agent platforms.

. . . . .

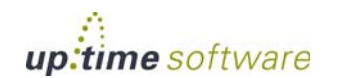

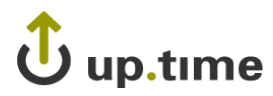

## <span id="page-5-0"></span>**Known Issues**

In a small number of cases, during the upgrade process, the value for the Apache listen directive is cleared in httpd.conf which causes the httpd server not to start.

#### Environment:

RHEL installer upgrades 5.2.107+ -> 5.4.0

#### Identification:

- **1 After upgrade Apache httpd server fails to start.**
- **2 When running the httpd startup script you receive the following error:**

# /etc/init.d/uptime\_httpd start Syntax error on line 33 of /usr/local/uptime/apache/conf/httpd.conf: Listen requires 1 or 2 arguments.

#### Workaround:

Edit [uptime-install]/apache/conf/httpd.conf and add the following line specifying your port number (default is 9999):

Listen [port]

**Note:** A backup of your original httpd.conf file is located in /config-backup

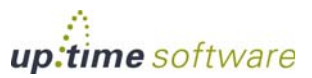

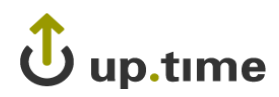

## <span id="page-6-0"></span>**Resolved Issues**

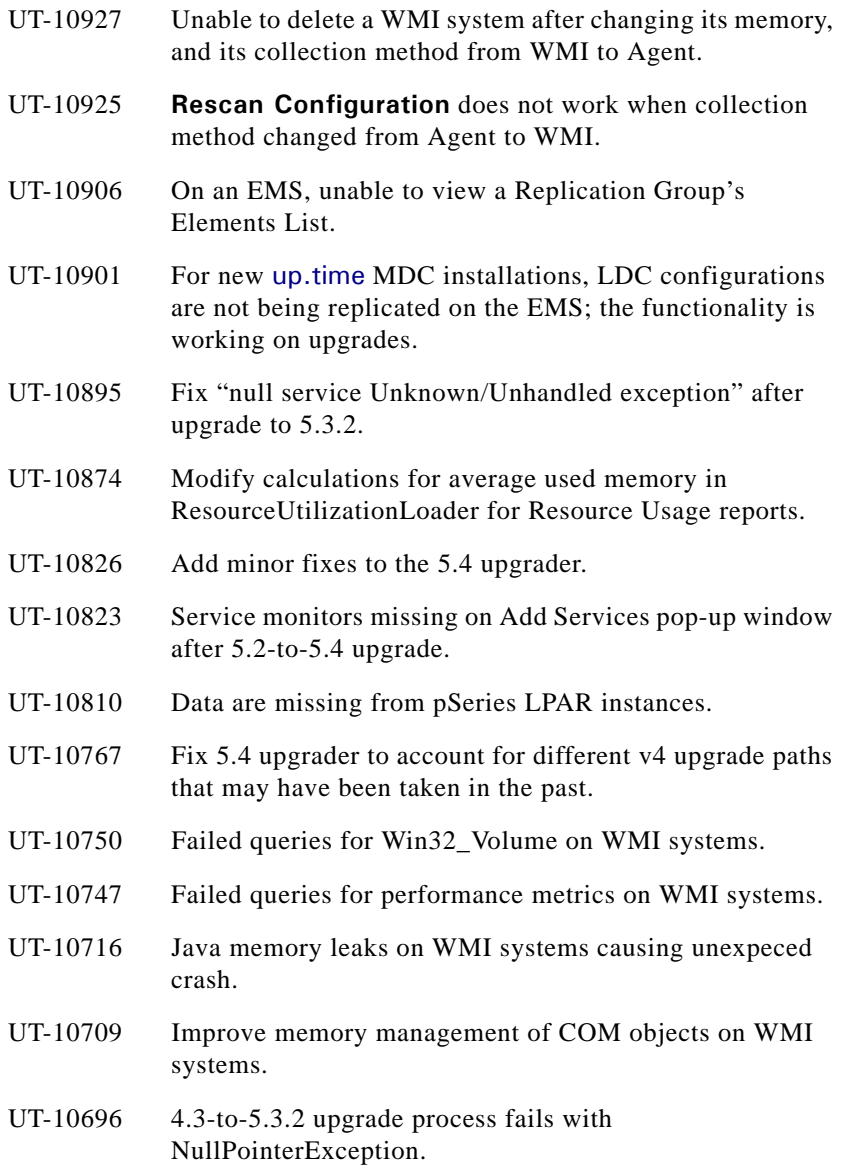

![](_page_6_Picture_3.jpeg)

. . . . .

# $\hat{\mathbf{U}}$  up.time

![](_page_7_Picture_67.jpeg)

![](_page_7_Picture_3.jpeg)

# $\mathbf{\ddot{U}}$  up.time

## <span id="page-8-0"></span>**Contacting Support**

uptime software delivers responsive customer support that is available to both licensed and demonstration users. uptime software offers user support through the following:

. . . . .

- **•** Documentation
- **•** Knowledge Base articles
- **•** Telephone +1-416-868-0152
- **•** E-mail support@uptimesoftware.com
- **•** Web site http://support.uptimesoftware.com

### **Contacting uptime software**

uptime software inc. 555 Richmond Street West, PO Box 110 Toronto, Ontario M5V 3B1 Canada

Main Telephone Line: +1-416-868-0152 Main Fax Line: +1-416-868-4867

![](_page_8_Picture_11.jpeg)

![](_page_9_Picture_1.jpeg)

#### **Copyright © 2011 uptime software inc.**

uptime software inc. considers information included in this documentation to be proprietary. Your use of this information is subject to the terms and conditions of the applicable license agreement.

#### **Restricted Rights Legend**

This product or document is protected by copyright and distributed under licenses (see "up.time End User License Agreement") restricting its use, copying, distribution, and decompilation. No part of this product or document may be reproduced in any form by any means without prior written authorization of up.time and its licensors, if any.

Third party software is copyright and licensed from uptime software suppliers.

Documentation is provided "as is" and all express or implied conditions, representations, and warranties including any implied warranty or mechantability are disclaimed, except to the extent that such disclaimers are held to be legally invalid.

#### **Trademarks**

up.time® is a registered trademark of uptime software inc.

IBM is a registered trademark of International Business Machines Corporation.

iText is used under the Lesser General Public License (LGPL).

Oracle and Solaris are registered trademarks, and the Oracle product names are registered trademarks or trademarks of Oracle Corporation.

Microsoft, Windows, Microsoft SQL Server, and other such trademarks are registered trademarks of Microsoft Corporation.

Sybase, PowerBuilder, and other such trademarks are the registered trademarks of Sybase Incorporated.

All other trademarks belong to their respective companies, property owners, and organizations.

![](_page_9_Picture_16.jpeg)

![](_page_10_Picture_0.jpeg)

![](_page_10_Picture_1.jpeg)

. . . . .